## Step By Guide To Using Powerpoint

As recognized, adventure as without difficulty as experience very nearly lesson, amusement, as with ease as promise can be gotten by just checking out a books Step By Guide To Using Powerpoint also it is not directly done, you could undertake even more nearly this life, going on for the world.

We give you this proper as with ease as easy habit to acquire those all. We have the funds for Step By Guide To Using Powerpoint and numerous books collections from fictions to scientific research in any way. in the course of them is this Step By Guide To Using Powerpoint that can be your partner.

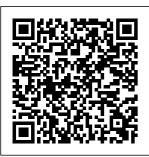

A Step-by-Step Guide to Using the IRS Using a Website Builder: Step-by- imagine. You Step Guide. 1. may want to of website you want to build. With a website builder, you can create pretty website you can

Decide what kind create a personal website, a blog, an online portfolio, or a resumé/CV. You can create a much any type of website for your business, or

build an online store to ... How to Advertise on Instagram: A 5-Step Guide to Using ... Use a separate numbered entry for each step. It's OK to combine short steps that occur in the same place in the UI. Most of the time. include actions that finalize a step, such as OK or Apply buttons. Step By Guide To Using A Step-by-Step Guide to Using an SMTP Server as Your Email Sending Service Rose Wheeler 7/29/2020 COVID vaccine live updates: California to get nearly 400K more doses in coronavirus battle ...

Step By Step Guide To Using Mule ESB -DZone Integration A step-by-step guide of the installation and use of Mulesoft/Mule ESB, a lightweight and Java-based ESP and integration platform by Mulesoft, for beginners A Step-by-Step Guide to a Zoom Meeting | Seniors Guide The easiest way to figure out which key-words you should use is to first look at your resume and highlight all the main descriptive words. Then use LinkedIn and look

at the key-words your... A Step-by-Step Guide to Using an SMTP Server as Your Email ... How to Write a **Book: 13 Steps** From a **Bestselling Author** A Step-by-Step Guide to Book Repair for Beginners Easy Step By Step Guide | How to List Books on Amazon FBA | 2018 How to Self-Publish Your First Book: Step-bystep tutorial for beginners List Books fast for Amazon FBA -Bulklister Step by Step Guide - List Price Label Box

| Content Ship How       | by-Step                   | quarantine) + desk   |
|------------------------|---------------------------|----------------------|
| To Write A Book        | How to Write a            | tour? How Much       |
| For Beginners          | Book Step by Step         | Does it Cost to      |
| <b>How to Format a</b> | Creative Writing          | Publish a Book? A    |
| Paperback Book         | advice and tips           | Breakdown of Full    |
| for Amazon KDP         | from Stephen King         | Self-Publishing      |
| with Kindle            | The CORRECT               | Expenses             |
| Create (Step by        | Way to BUILD in           | <b>LEADERSHIP</b>    |
| <b>Step Tutorial</b> ) | Minecraft                 | LAB: The Craft of    |
| How To Outline A       | (According to             | Writing              |
| Book: Step-by-         | <i>Mojang</i> ) <b>29</b> | Effectively how to   |
| Step Book              | <b>Words to Cut</b>       | self study? a step   |
| Outlining              | From Your Novel           | by step guide        |
| Instructions to        | How to Publish a          | Color Workshop       |
| Write a Better         | Book for FREE             | by Rachel Reinert    |
| Book Faster            | How Much Does it          | Book Review How      |
| How to Set Up          | Cost to Self-             | to Write a Book:     |
| Your Book with         | Publish? How to           | 10 Simple Steps to   |
| Streetlib   Step-By-   | Publish a Book on         | Self Publishing      |
| Step Guide for Self    | -Kindle Direct            | How to use a         |
| Publishing with        | Publishing 2020 -         | Kindle e-Reader      |
| StreetLibHow to        | Amazon - Full             | [[For first timers]] |
| Write and Publish      | Tutorial How              | How to Write a       |
| a Book - a Step-By-    | -Much Money Does          | Novel for            |
| Step Guide             | My SELF-                  | Beginners How to     |
| Publish a Book on      | PUBLISHED Book            | Create an Ebook      |
| Amazon   How to        | Earn? study with          | for Free (Step by    |
| Self-Publish Step-     | me (self-                 | Step!) How To Set    |

Up Your Book With IngramSpark |
Step-By-Step
Guide to SelfPublishing with
IngramSpark
Beating Minecraft
the Way Mojang
Intended It
LinkedIn 101 |
From Beginner to
All-Star in 9 easy
steps ...

Overlap skin at cavity opening to cover as much of gap as possible; use toothpicks or small turkey skewers, if needed, to hold skin in place. Tie legs together with twine. **Insert remaining** onion quarter under skin covering neck cavity. Tuck wing tips under turkey body, using them to hold skin over neck cavity in place. How to use

Up Your Book With WhatsApp: A step-by- users use Google to IngramSpark / step beginner's guide find answers on

• • •

Run model on cloud or system. Use models on mobile or servers or both. Weights that have provided the best results are automatically saved. 7. Display. I've trained a custom dataset of Indian coins using roboflow to predict the category of coins( Re 1, Rs 2, Rs 5, Rs 10) after following all the above steps and training model on Yolov4 tiny. How to Build a Website in 2020: Complete Step-by-Step Guide The ultimate WordPress security guide (step by step) Ultimate WordPress seo guide for beginners (step by step) Many of our

find answers on WPBeginner. Simply type keywords for what you are looking for and add wpbeginner.com at the end. Can't find an answer? Step by Step Guide To Object Detection Using Roboflow Step 4: Use a template to create a GPO. In this step, you use an account that has the Editor role to create and use a template. That template is a static version of a GPO for use as a starting point for creating new GPOs. Although you cannot edit a template, you can create a new GPO based on a template. Writing step-by-step instructions -Microsoft Style Guide

Desktop - Click Add

Photo in the upper-left can't control time, side of your Facebook and we don't... profile, click Upload Photo, select a photo from your computer, and click Open. Mobile - Tap the square profile picture icon at the top of the page, tap Select Profile Picture, tap a photo that you want to use, and tap Use. A Step-by-Step Guide to Using an **Online Calendar** 

Planner ...
How To Use

Zoom: A Step-by-Step Guide (2020)
A Step-by-Step Guide to Using an Online Calendar Planner to Schedule Appointments © Getty Images A calander, smartphone, clock, pencil and cup of coffee on desk We

Ultimate Guide: How to Make a Website in 2020 – Step by ... Step 1: Open the Story Camera. Instagram Live is a feature within Stories. To access the Story camera, tap the camera icon in the top left of the screen OR swipe right. The first time that you use Instagram Stories, you'll need to enable your phone's camera and microphone access. Step-by-Step Guide to The Best Roast Turkev The first step in learning how to use

WhatsApp is installing the app, and it can be finished in just a few minutes. As mentioned above, the app is completely free and only requires a phone number ... A step-by-step guide to use Airmeet: For participants Step 1: Open the Microsoft Teams app. Step 2: Tap on the "Teams" icon at the bottom of the screen. then an icon of "two people and a plus sign" in the top right. You should reach the Manage teams page. Step 3: To create your new team, give it a name, add a description and set the privacy settings. **Step-by-Step Guide** for Microsoft **Advanced Group** Policy ... Read on for a detailed guide on

how to use the tool

and maximise the takeaways from the event. ... A step-step overview of Airmeet events to help you understand how to host a seamless event. From stage interactions to virtual table networking, we have covered it all. Get your basics of Airmeet in this blog. A Step-by-Step Guide on How To Use Microsoft Teams A Step-by-Step Guide to Using the **IRS Non-Filers: Enter Payment Info** Here Tool to Get an **Economic Impact** Payment . October 2020 . Publication 5420-B (Rev. 10-2020) Catalog Number 74924F Department of the Treasury Internal Revenue Service www.irs.gov How to Use

Facebook (with Pictures) - wikiHow How to Advertise on Instagram: A 5-Step Guide to Using Instagram Ads. It's not too hard to create successful Instagram ads, as users are already primed to shop on the platform—especi for Amazon KDP ally with the rise of "shoppable" posts. Christina Newberry April 13, 2020. How to Write a **Book: 13 Steps** From a Bestselling <u>Author A Step-by-</u> Step Guide to Book Repair for Beginners Easy Step By Step Guide How to List Books on Amazon FBA | 2018 *How to Self-*Publish Your First **Book: Step-by-step** 

tutorial for beginners List Books fast for Amazon FBA -Bulklister Step by Step Guide - List Price Label Box Content Ship How To Write A Book For Beginners **How** to Format a Paperback Book with Kindle Create (Step by Step Tutorial) How To Outline A Book: Step-by-Step Book **Outlining Instructions to Write** a Better Book Faster

How to Set Up Your Book with Streetlib | Step-By-Step Guide for Self-Publishing with StreetLibHow to Write and Publish a Book - a Step-By-Step Guide Publish

a Book on Amazon | Does it Cost to How to Self-**Publish Step-by-**Step

How to Write a Book Step by Step **Creative Writing** advice and tips from Writing Effectively Stephen King*The* CORRECT Way to BUILD in Minecraft Color Workshop by (According to Mojang) 29 Words to Cut From Your **Novel** How to Publish a Book for FREE How Much Does it Cost to Self- Reader [[For first Publish? How to Publish a Book on Kindle Direct Publishing 2020 -Amazon - Full Tutorial How Much Money Does My SELF-PUBLISHED Book Earn? study with me (selfquarantine) + desk

tour? How Much

Publish a Book? A Breakdown of Full Self-Publishing Expenses **LEADERSHIP** LAB: The Craft of

how to self study? a Select the "Record step by step guide Rachel Reinert | Book Review How to Write a Book: 10 Simple Steps to Self Publishing How to use a Kindle etimers]] How to Write a Novel for

Beginners How to Create an Ebook for Free (Step by Step!) How To Set Up Your Book With

IngramSpark / Step-By-Step Guide to Self-Publishing with *IngramSpark* **Beating Minecraft** 

the Way Mojang Intended It

Zoom meeting from your mobile: Step 1: During a meeting, tap on the "More" option in the toolbar. Step 2:

to Cloud" feature to begin recording. Step 3: You can

pause or stop the recording by clicking the "More" button. Step 4:

After the meeting, you can find your recording in "My Recordings".